# Rombica Ray X-Pulse

MPR-X730/X740/X750

Мультимедиа LCD-проектор

# Руководство пользователя

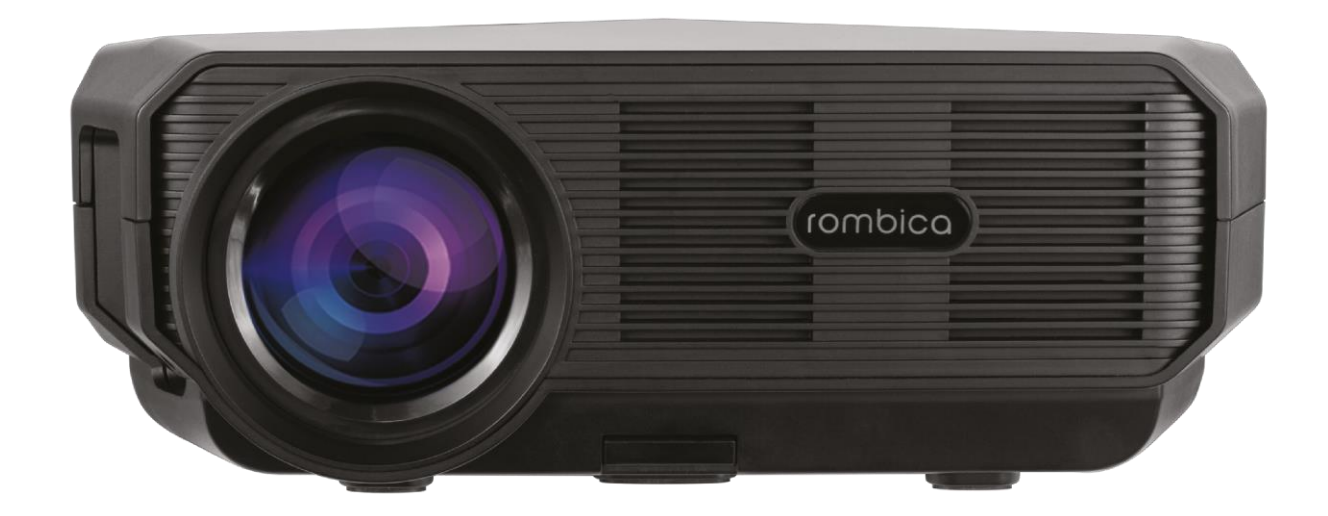

Благодарим Вас за покупку. Перед эксплуатацией устройства, прочтите это руководство и сохраните его для использования в дальнейшем.

# Оглавление

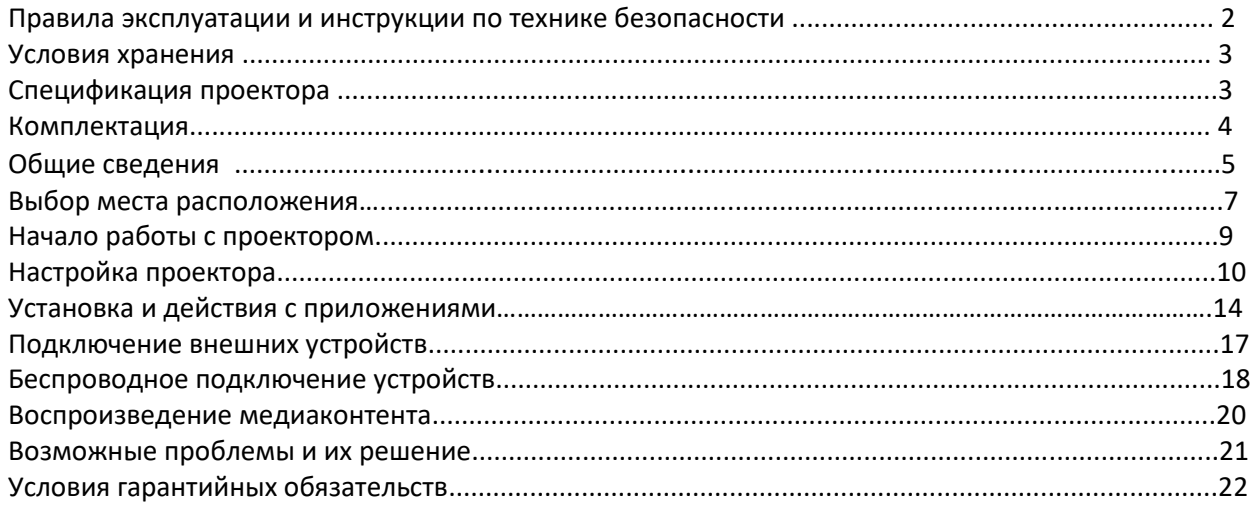

# Правила эксплуатации и инструкции по технике безопасности

1. Внимательно изучите всю инструкцию, включая примечания, перед стартом эксплуатации.

Пожалуйста, используйте только оригинальные аксессуары.

2. Устройство не предназначено для использования в коммерческих целях.

3. Не позволяйте маленьким детям играть с устройством. Использование устройства детьми может производиться только под наблюдением взрослого.

4. Не направляйте работающий объектив проектора в глаза и на людей.

5. Не прикасайтесь к работающему объективу голыми руками.

6. Это изделие необходимо эксплуатировать только при напряжении питания, указанном на этикетке.

7. При отключении кабеля никогда не тяните за шнур, держитесь за штекер.

8. Не храните и не используйте устройство рядом с источниками тепла (таких как радиаторы, камины, печи и т. п.), сильных магнитных полей и легковоспламеняющимися предметами, при повышенной или пониженной температуре. Рекомендуется использовать устройство при температуре 15 до 35 °C.

9. Использование при более низких или высоких температурах может привезти к повреждению изделия. 10. Устройство следует защищать от сырости, дождя, пыли и грязи. Не допускайте попадания

влаги в устройство, не погружайте его в жидкость.

11. Нельзя подвергать устройство продолжительному воздействию прямых солнечных лучей (на подоконнике и т. д.).

12. Не вставляйте посторонние предметы в разъемы устройства, не допускайте соприкосновения разъемов с металлическими предметами, это может вызвать замыкание контактов устройства и привести к нарушению его работы.

13. Перед очисткой отключите данное изделие от электрической розетки.

Для очистки корпуса используйте влажную ткань. Не используйте жидкие очистители и аэрозоли, это может вызвать изменение качества покрытия корпуса. Объектив следует осторожно протирать специальной тканью (мягкая безворсовая ткань) для чистки оптики.

14. Устанавливайте проектор на твердой ровной поверхности.

15. Чтобы гарантировать достаточную вентиляцию и нормальную работу устройства, никогда не накрывайте работающее устройство тканью или другим материалом, так как недостаточная вентиляция может

вызвать перегрев и/или сокращение срока службы изделия. Также не рекомендуется использовать проектор в плохо вентилируемых местах, например, в углу помещения. Не следует ставить проектор, например, на заставленный кофейный столик, диван или кровать и т. д. Не оставляйте проектор в таком закрытом пространстве вроде тумбы или шкафа, которые затрудняют прохождение потока воздуха для вентиляции. Не закрывайте вентиляционные отверстия.

16. Не используйте проектор более чем 6 часов подряд. При достижении времени непрерывной работы 6 часов дайте устройству отдохнуть не менее часа.

17. По вопросам работы устройства, а также если проектор не работает или требуется обслуживание, пожалуйста, обратитесь в службу технической поддержки или сервисный центр. Служба технической поддержки: [support@rombica.ru](mailto:support@rombica.ru) .

18. Не подвергайте устройство ударам и механическим воздействиям. Не пытайтесь самостоятельно разбирать, ремонтировать и модифицировать устройство. Любые изменения в его конструкции, а также нарушения правил эксплуатации влекут за собой прекращение действия гарантии производителя. В случае обнаружения неисправности, обратитесь в сервисный центр.

# Условия хранения

Прежде чем положить проектор на хранение, извлеките батареи из пульта ДУ.

Если батареи не удалять длительное время при хранении, из них может начать вытекать электролит. Храните в сухом, хорошо проветриваемом помещении, вдали от нагревательных приборов и прямых солнечных лучей.

Храните устройство в недоступном для детей месте. Данное устройство не должно использоваться маленькими детьми или лицами с ограниченными возможностями без наблюдения ответственного лица, гарантирующего безопасное использование устройства.

Следите за маленькими детьми, чтобы они не играли с устройством.

# Спецификация проектора

#### **Основные характеристики**

Тип устройства: мультимедиа LCD проектор Рекомендуемая область применения: для дома и офиса Операционная система: Android OS 6 Wi-Fi: 5 ГГц / 2,4 ГГц 802.11 ac/b/g/n Bluetooth: v4.0 Разрешение матрицы: 1280 × 720 (LCD) Ресурс LED-лампы: 30000 часов Световой поток: 3200 люмен Контрастность: 3000:1 Проекционное расстояние: 1,4 – 5,7 м Размер проекции: 1,1 – 4,5 м Соотношение сторон: 16:9, 4:3 Коррекция трапецеидальных искажений: вертикальная (ручная) Динамик: 3 Вт

#### **Интерфейсы**

Входы: HDMI, VGA, 2 × USB Type-A 2.0, AV, AC-in Выходы: аудиовыход 3,5 мм Источники данных: USB Type-A (2 порта) Функция зеркалирования экрана: Miracast / AirPlay для мобильных устройств на Android, iOS, Windows, macOS

Питание: AC 110-240 В, 50-60 Гц

#### **Медиапроигрыватель**

Максимальное разрешение видеофайлов: 1080p Видеоформаты: AVI, MKV, MPG, WMV, TS, MP4, MOV, FLV, VOB, 3GP Видеокодеки: H.265, H.264, H.263, MPEG-4, MPEG 1 and 2, DivX, Xvid, AVC, AVCHD Аудиоформаты: MP3, AAC, WAV, FLAC, WMA, OGG Изображения: JPG, BMP, PNG Поддержка субтитров: да Список поддерживаемых форматов и кодеков неполный.

#### **ВНИМАНИЕ! ТЕХНИЧЕСКИЕ ХАРАКТЕРИСТИКИ И ВНЕШНИЙ ВИД МОГУТ БЫТЬ ИЗМЕНЕНЫ БЕЗ ПРЕДВАРИТЕЛЬНОГО УВЕДОМЛЕНИЯ**

#### Комплектация

Проектор, пульт ДУ, HDMI кабель, переходник 3RCA на AV, тряпочка для очистки объектива, крышка объектива, руководство пользователя, шнур питания.

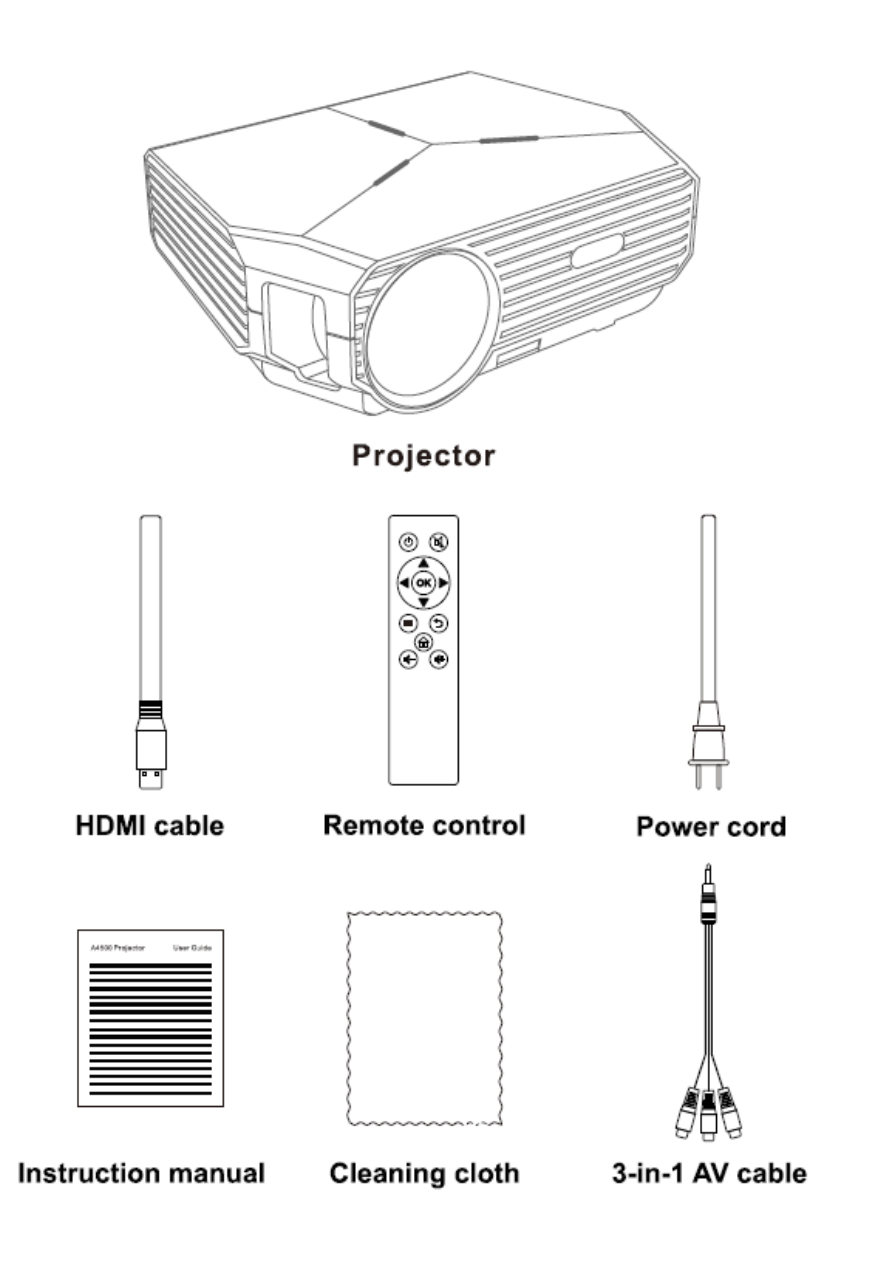

# Общие сведения

Проектор Rombica Ray X-Pulse под управлением операционной системы Android предназначен для проецирования изображения на внешнюю поверхность с помощью LED лампы c цифровых или аналоговых источников видеосигнала, а также для воспроизведения медиаконтента с переносных флеш-накопителей и интернет сервисов. Устройство оборудовано встроенным медиаплеером и динамиком.

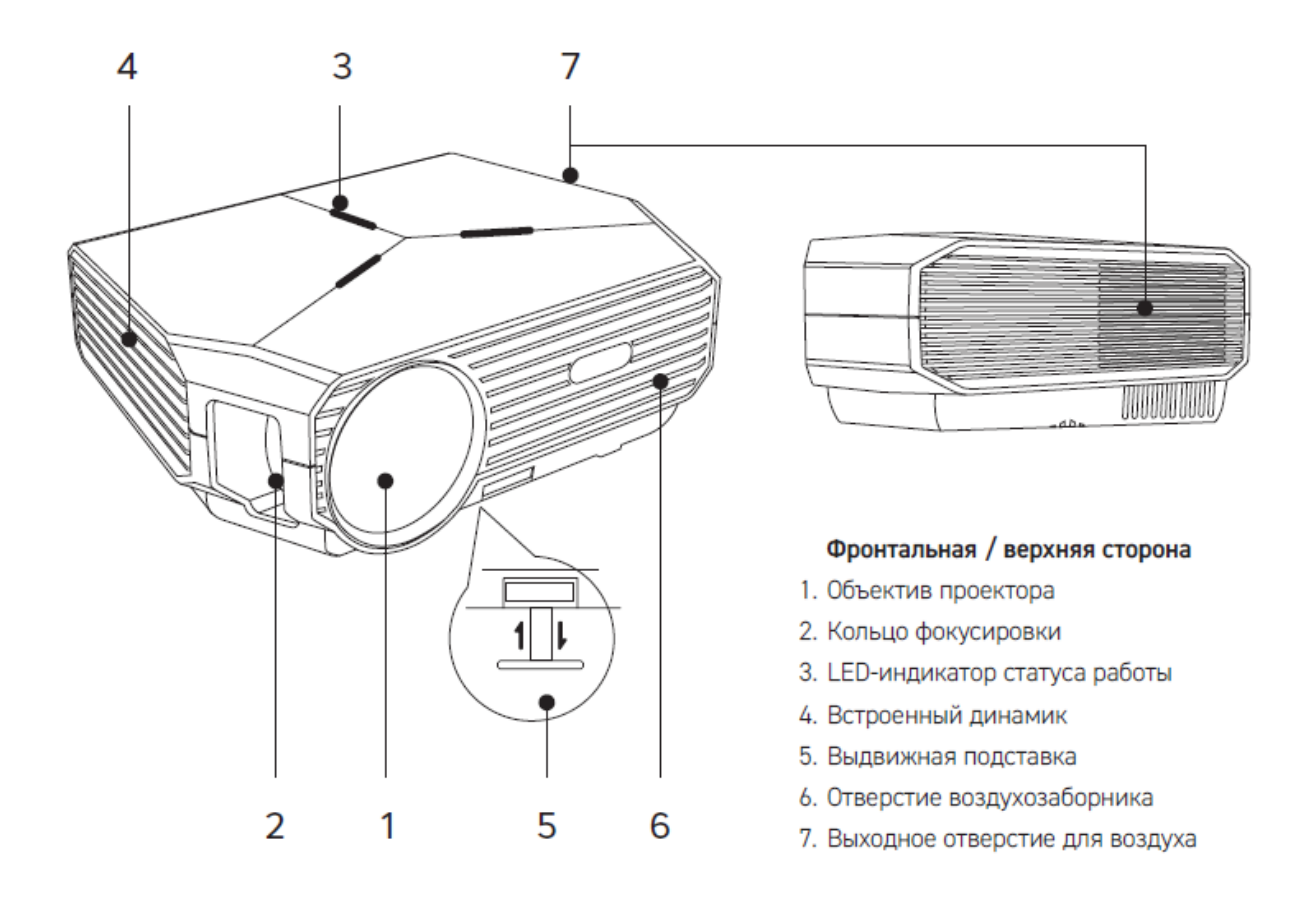

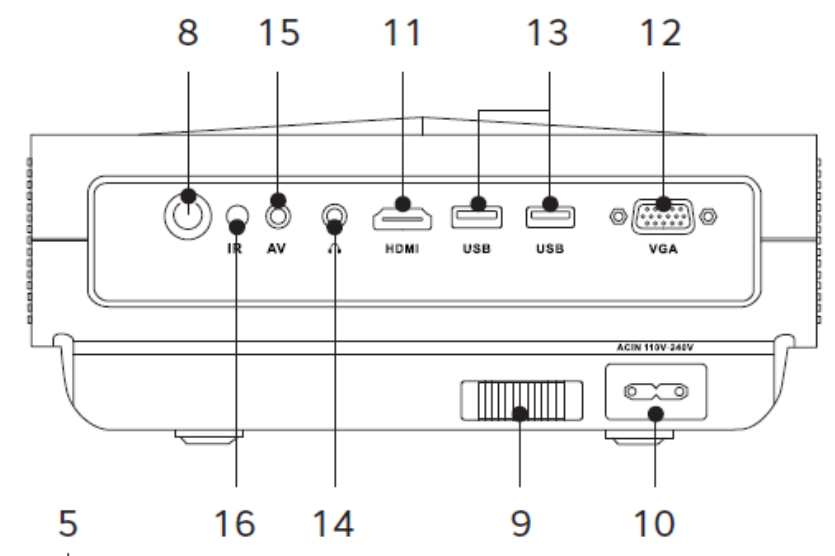

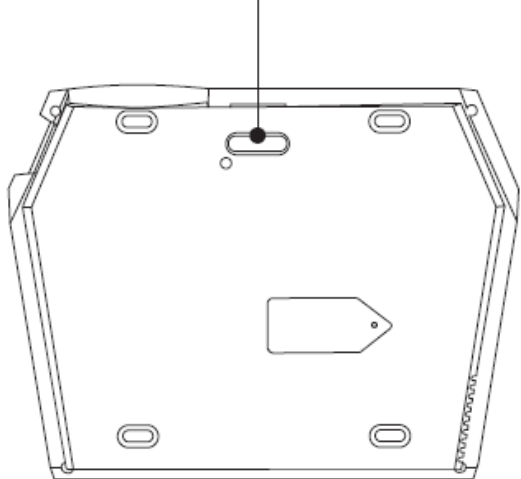

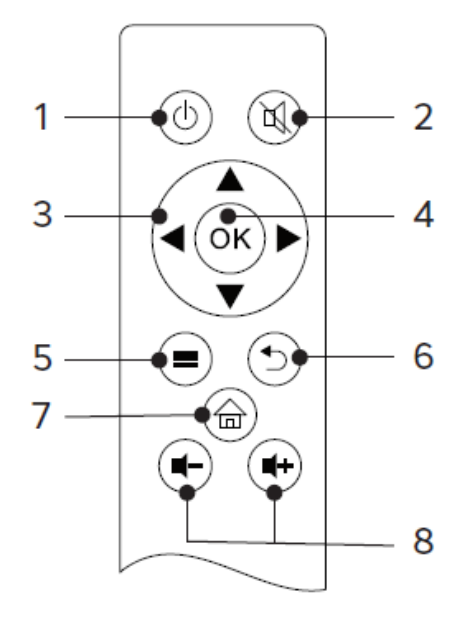

#### Задняя / нижняя сторона

- 8. Кнопка включения/выключения проектора
- 9. Регулятор коррекции трапецеидальных искажений
- 10. Разъем шнура питания
- 11. НDМІ-порт (вход)
- 12. VGA-порт (вход)
- 13. USB-порты для подключения USB-носителей
- 14. Аудиовыход 3,5 мм для подключения акустики или наушников
- 15. Композитный аудио-видеопорт (вход) 3,5 мм (AV)
- 16. ИК-приемник сигнала от пульта ДУ

#### Пульт дистанционного управления

- 1. Включение/Выключение проектора
- 2. Выключить звук
- 3. Навигационные клавиши
- 4. Подтверждение (ОК)
- 5. Вызов меню
- 6. Возврат назад
- 7. Возврат на главный экран
- 8. Управление громкостью

# Выбор места расположения

Выбор места расположения зависит от планировки помещения и предпочтений пользователя. Следует учитывать размер и расположение экрана. Установите проектор на соответствующем расстоянии от экрана. Расстояние между проектором и экраном определяет фактический размер изображения. Установите проектор так, чтобы объектив находился под правильным углом к экрану. Если проектор установлен не под правильным углом, изображение на экране будет выглядеть искаженным. Чтобы настроить высоту изображения используйте выдвижную подставку **5** в нижней части корпуса проектора. Проектор может быть подвешен к потолку с помощью специального кронштейна (в комплект не входит).

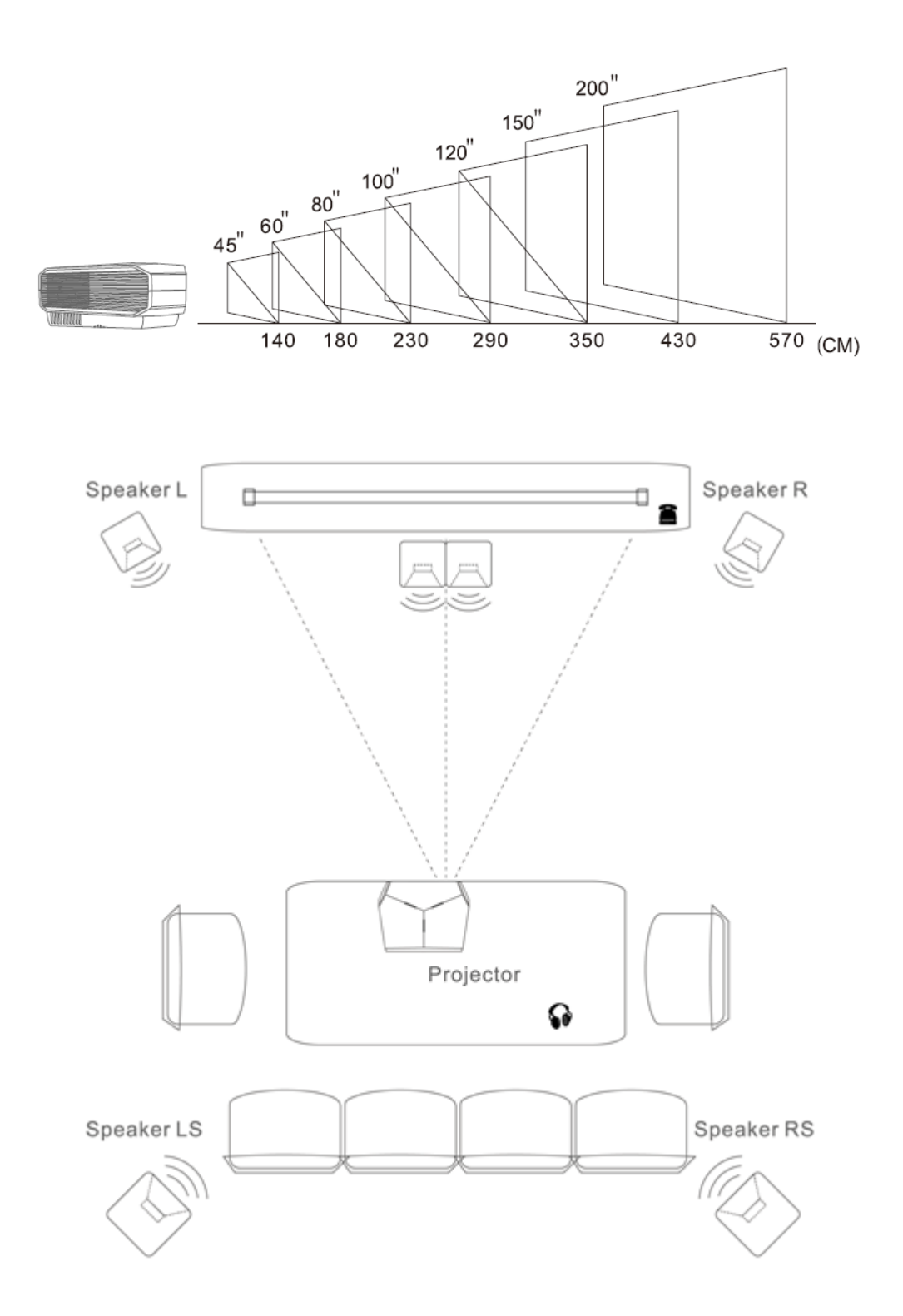

Проектор рассчитан на установку в одном из следующих четырех положений:

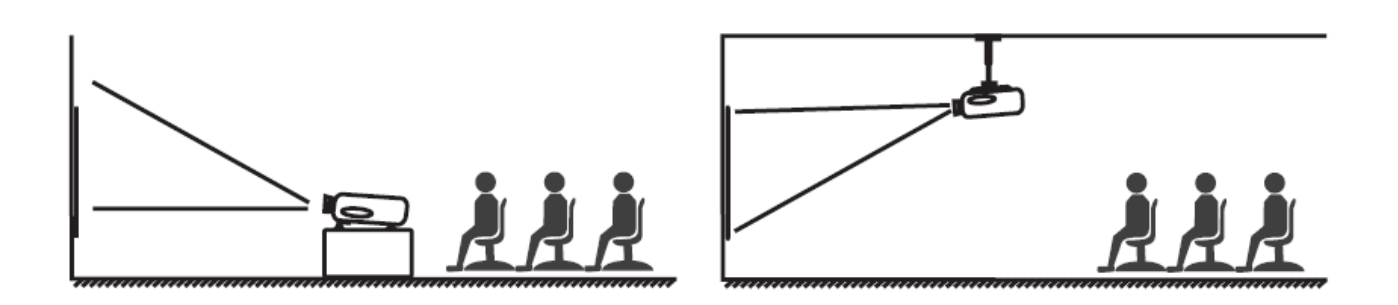

#### **Перед экраном на столе**

Выберите это расположение, если проектор установлен на столе перед экраном. Это наиболее распространенный способ расположения проектора, обеспечивающий быструю установку.

#### **Перед экраном на потолке**

При данном способе расположения проектор подвешивается в перевернутом положении под потолком перед экраном.

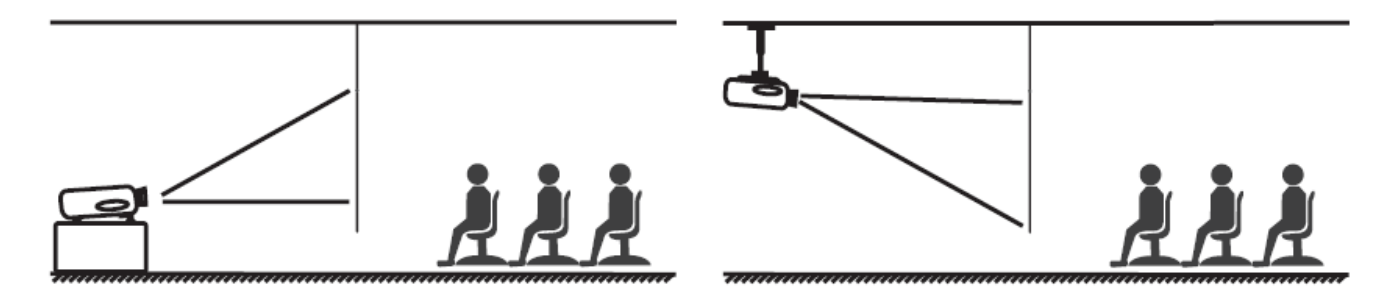

#### **Сзади экрана на столе**

Проектор располагается на столе позади экрана. Для установки в этом положении требуется специальный экран для проецирования сзади.

#### **Сзади экрана на потолке**

При данном способе расположения проектор подвешивается в перевернутом положении под потолком за экраном. В этом случае необходим специальный экран для проецирования сзади.

Для настройки режима проекции, после включения проектора, зайдите в настройки ( ),выберете пункт меню *Экран,* далее *Режим проекции***,** и соответствующий режим проекции.

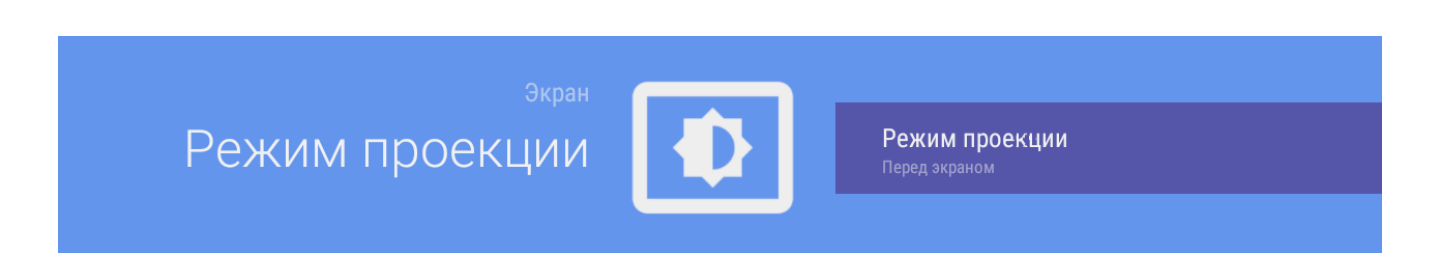

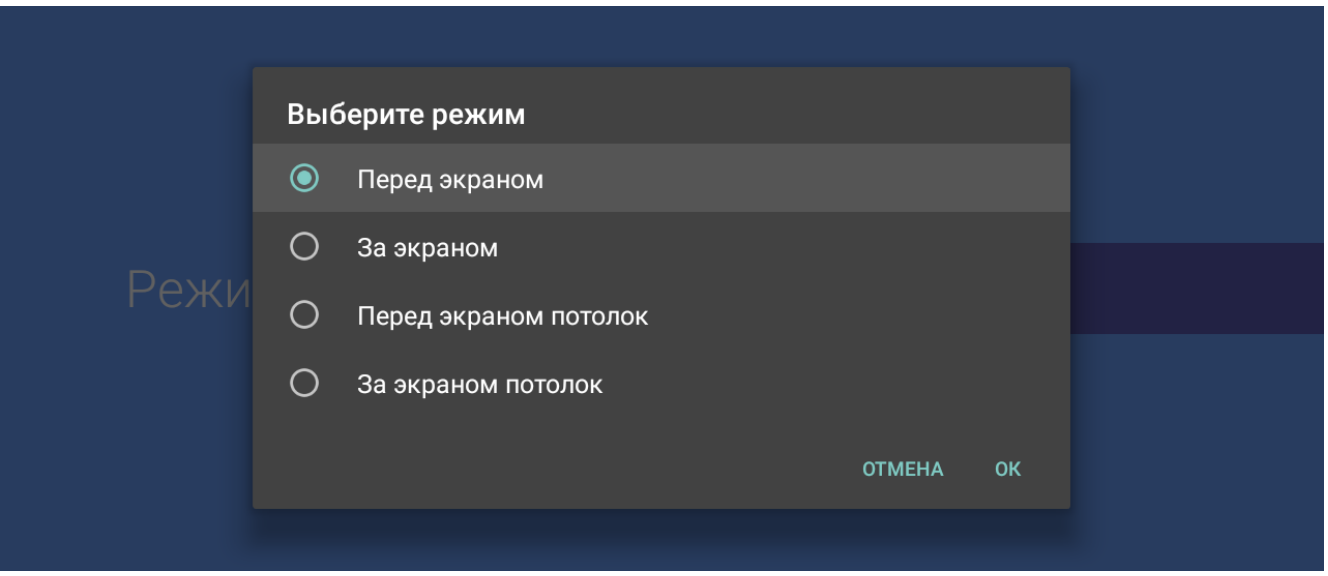

# Начало работы с проектором

1. Вставьте батареи в пульт ДУ.

2. Подсоедините к устройству поставляемый в комплекте сетевой кабель, после чего подсоедините вилку сетевого кабеля к электрической сети 220 В.

3. Снимите защитную крышку объектива.

4. Включите проектор кнопкой  $\mathbb{U}_{\mathsf{H}}$ а ПДУ или задней панели. Индикатор загорится синим, через секунду на экране появится заставка. Для выключения проектора нажмите кнопку на ПДУ или задней панели проектора. При этом индикатор питания загорится красным (режим ожидания).

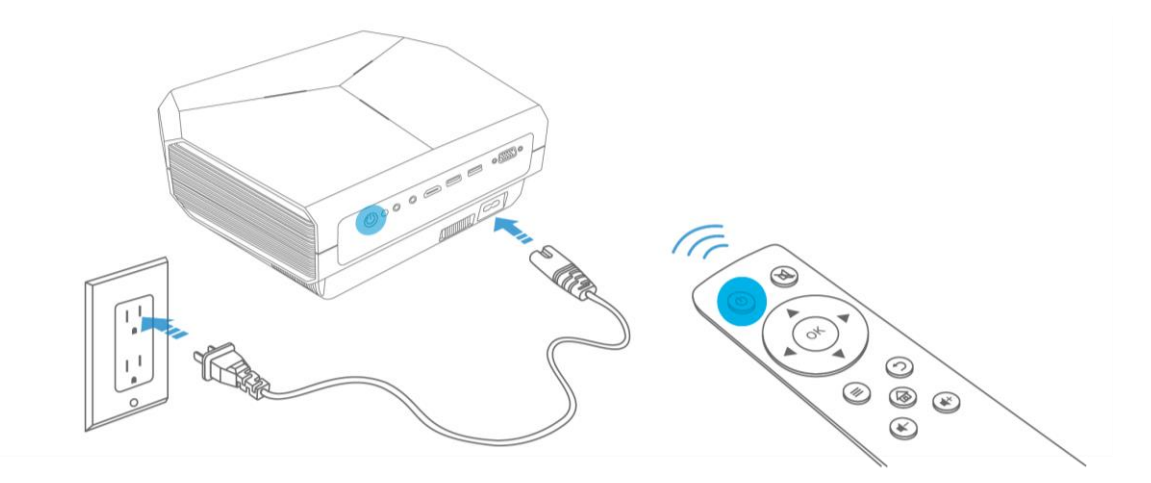

Первый запуск проектора может быть более длительным из-за установки необходимых приложений для операционной системы Android. Не выключайте в это время проектор. Последующие включения будут производиться в нормальном режиме.

5. Вращая кольцо фокусировки и регулятор коррекции трапецеидальных искажений настройте изображение на экране.

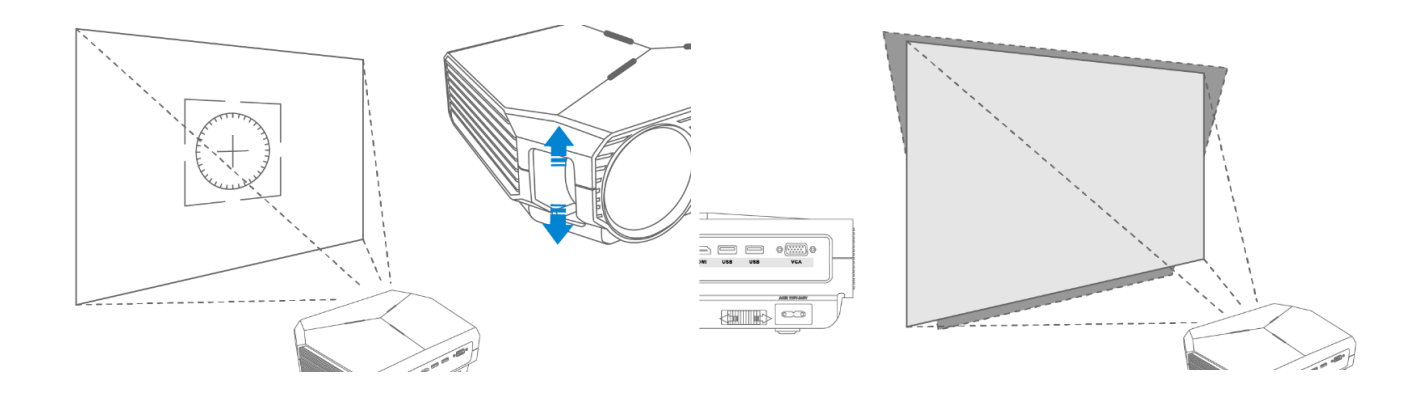

# Настройка проектора

Для настройки параметров проектора, на главном экране зайдите в настройки  $\blacksquare$ . Для перемещения по пунктам меню используйте **навигационные клавиши перемещения**, а для подтверждения изменений - **кнопку ОК**. Для выхода из подпункта меню нажмите **кнопку возврата назад**, а для выхода на главный экран **кнопку возврата на главный экран**.

#### **Устройство**

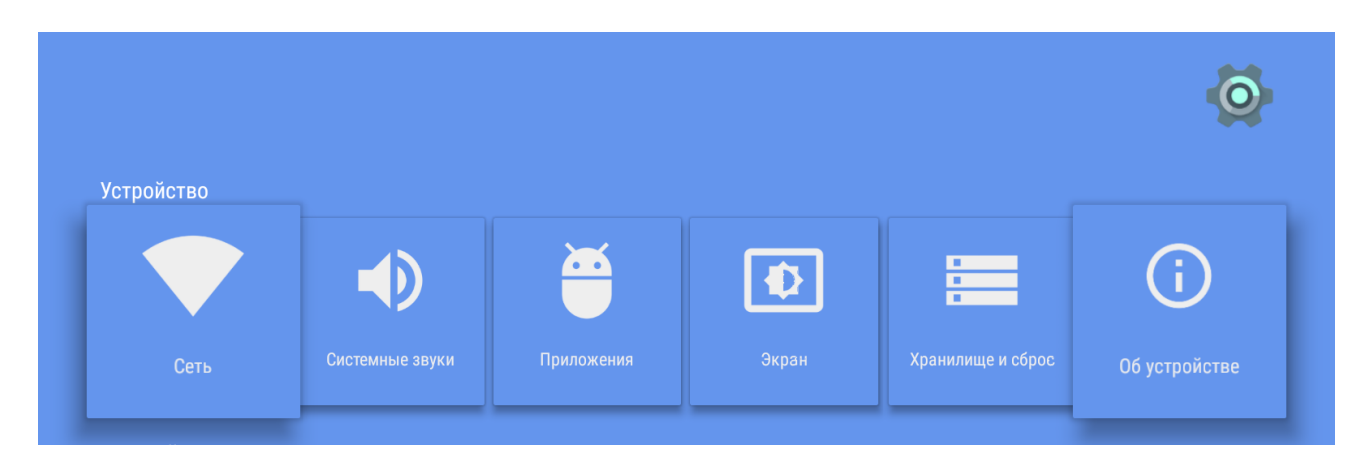

*Сеть* **–** Настройки параметров сетевого подключения Wi-Fi. Для подключения к Wi-Fi зайдите в соответствующий пункт мею и выберете вашу сеть из списка доступных. После выбора сети введите пароль, если ваша сеть защищена.

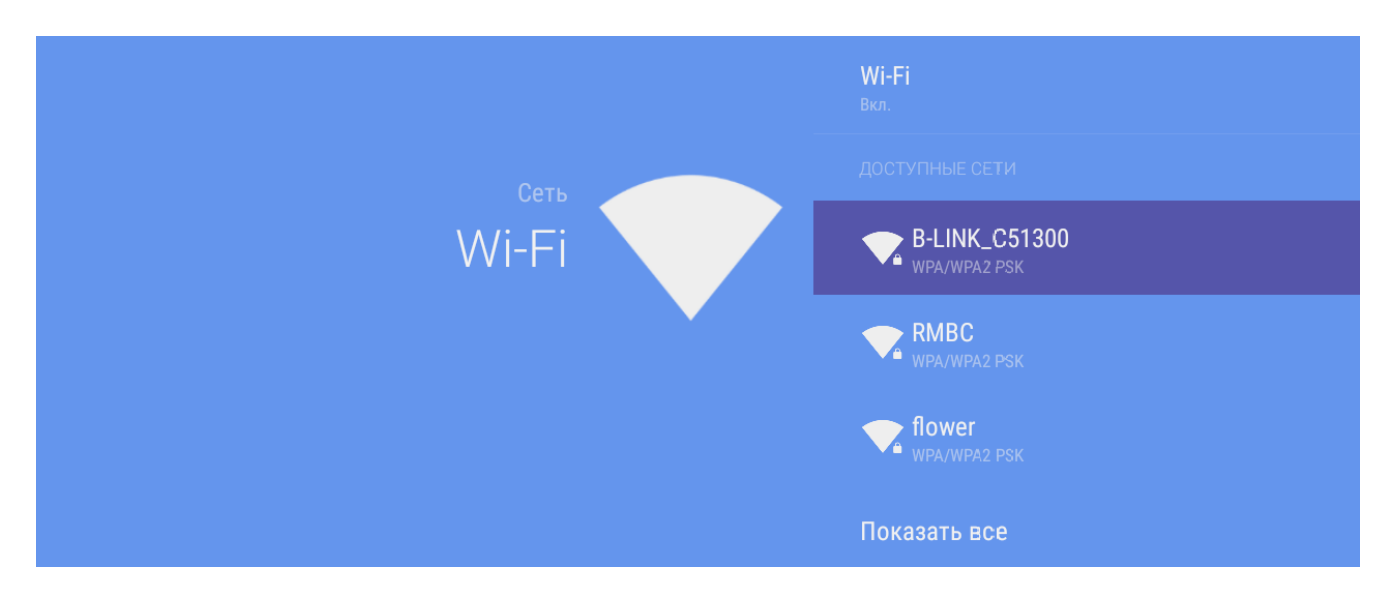

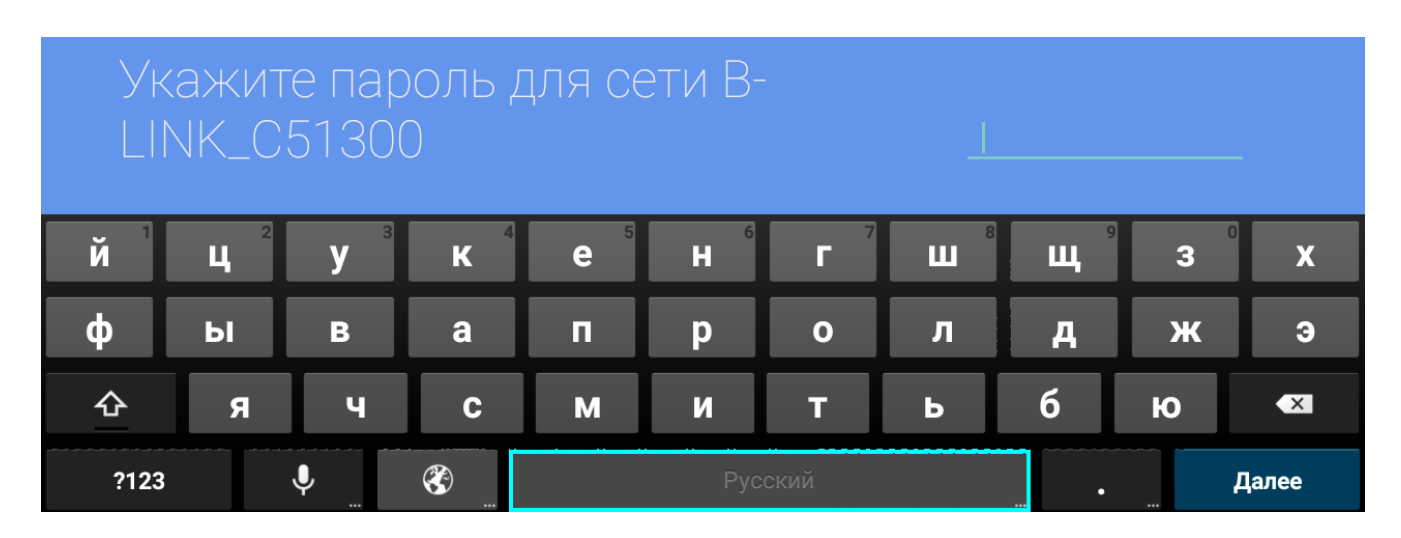

*Системные звуки –* Вкл/Выкл системных звуков, настройка уровня высоких и низких частот, баланса, параметров цифрового аудиовыхода.

*Приложения –* Данное меню открывает доступ к настройкам, информации и действиям с приложениями.

*Экран –* Настройки экранной заставки, яркости, контраста, цвета, четкости, режима проекции и электронной коррекции трапецеидальных искажений. При установке проектора на поверхность или крепления к потолку может понадобится коррекция трапециевидных искажений.В этом пункте меню можно скорректировать каждый угол изображения.

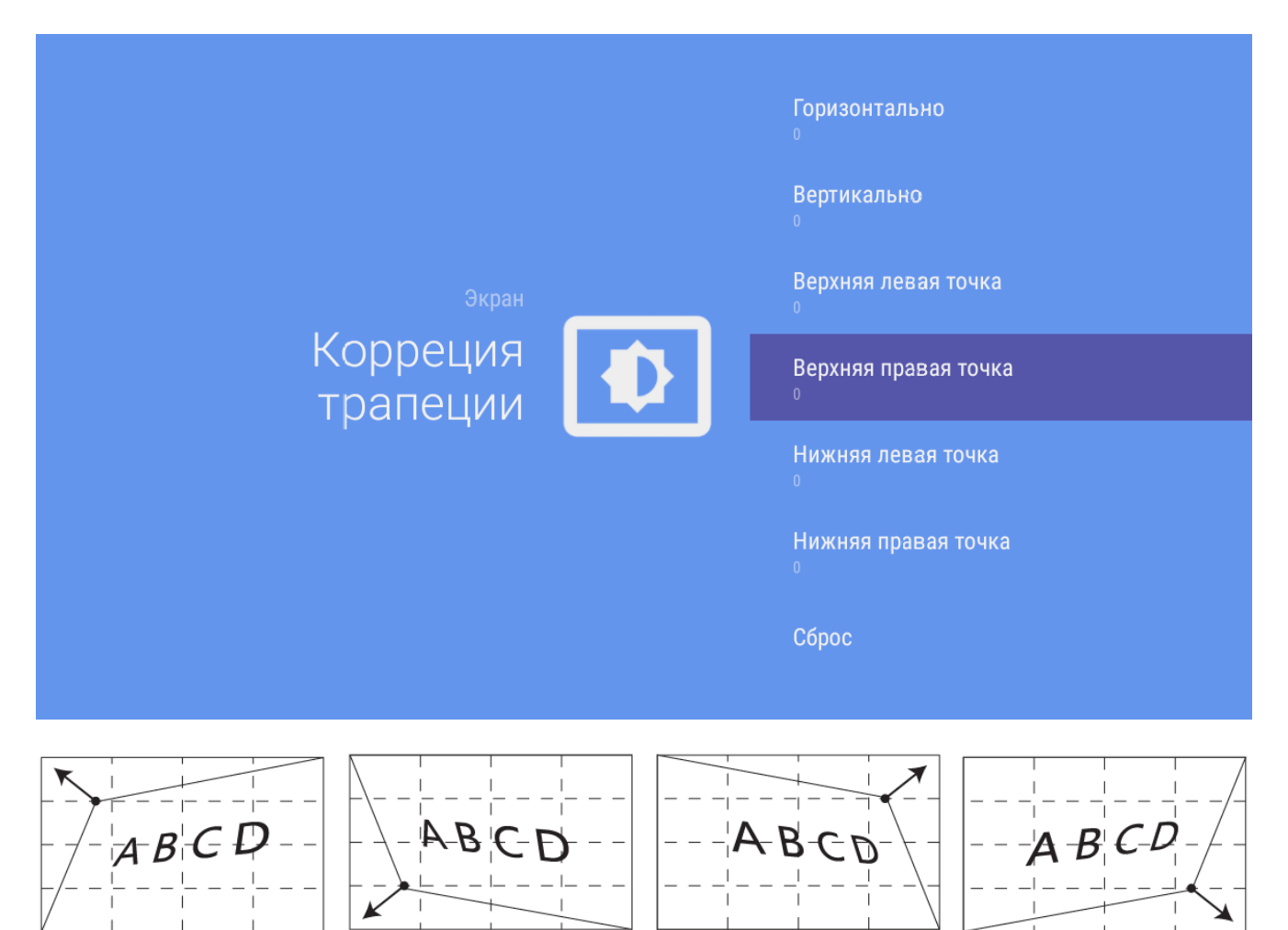

*Хранилище и Сброс***–** Информация о памяти проектора и памяти внешних USB накопителей, возврат настроек проектора к заводским.

*Об устройстве* **–** Информация о версии Android, модели, версии ядра, адресах устройства, перезагрузка устройства.

#### **Настройки**

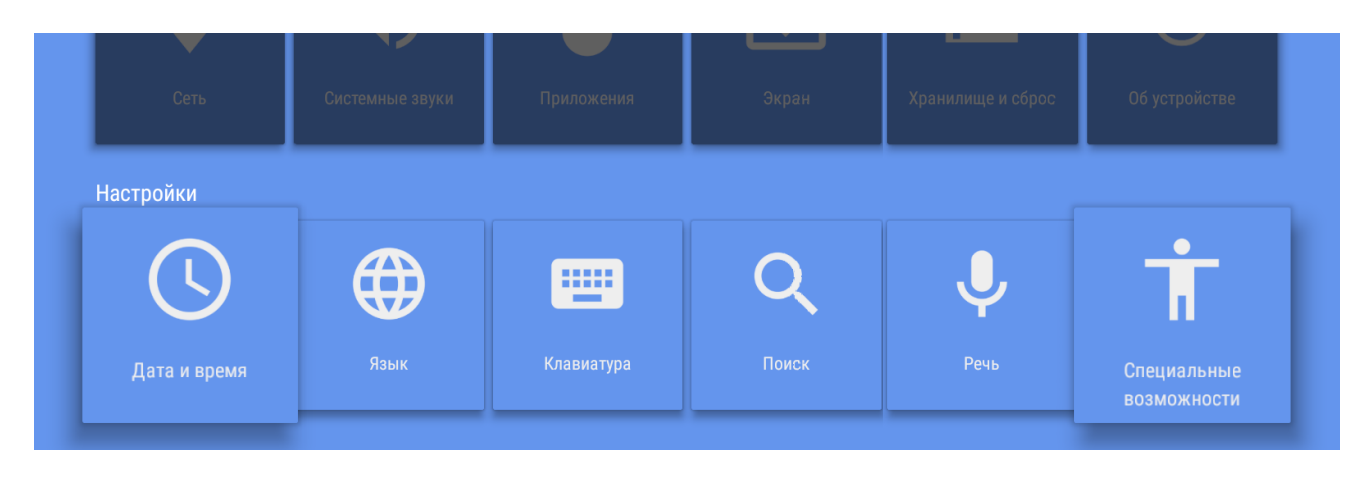

*Дата и время* – Установка даты, времени, часового пояса.

*Язык* – Выбор языка меню.

*Клавиатура* – Управление виртуальными клавиатурами.

*Поиск –* настройка поиска в приложениях.

*Речь* – настройка языка голосового ввода.

*Специальные возможности* – Настройка субтитров, текста, синтеза речи и др.

#### **Пульт и аксессуары**

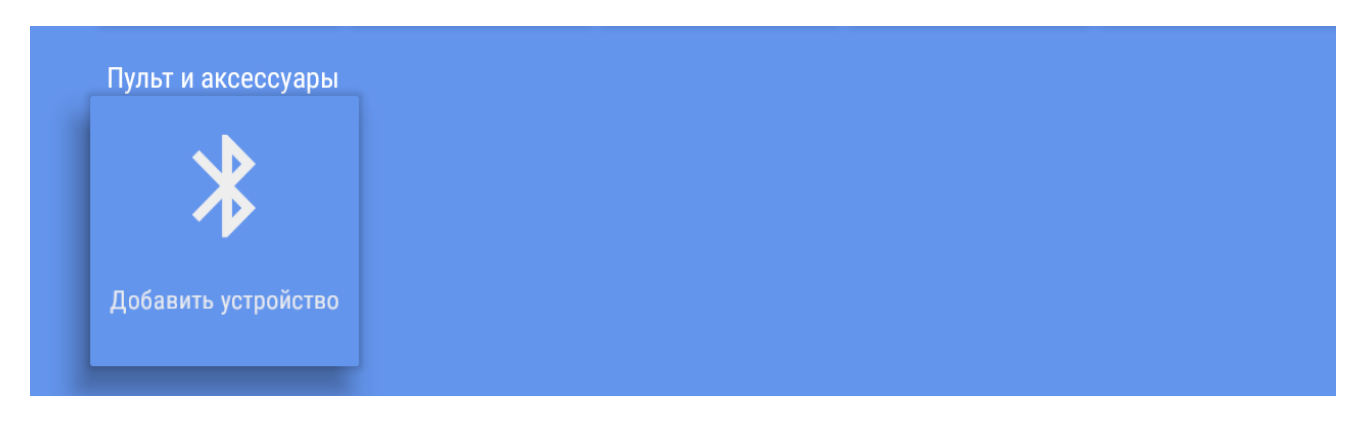

Вместе с проектором вы можете использовать различную периферию, подключаемую по технологии Bluetooth: беспроводные наушники, акустику, устройства ввода (клавиатуры, мыши) и прочие устройства. Для настройки подключения Bluetooth нажмите *Добавить устройство*. На экране отобразится список доступных для подключения устройств. Выберети ваше устройство и подключитесь. Также в этом меню можно вкл/выкл Bluetooth, настроить отображаемое имя Bluetooth для проектора.

#### **Личные данные**

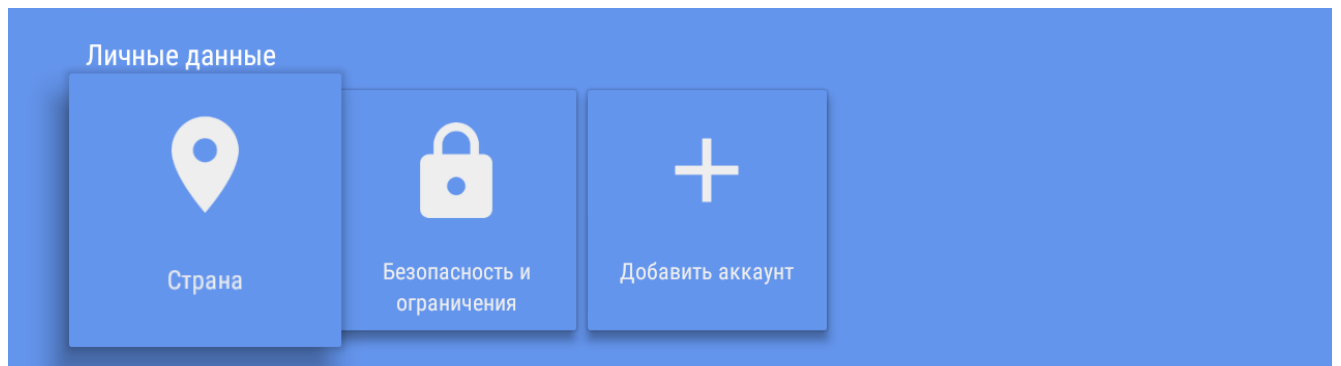

*Страна -* включение определения местоположения по точкам доступа Wi-Fi.

*Безопасность и ограничения* – разрешение на установку приложений из неизвестных источников. *Добавить аккаунт* **-** Ввод/удаление аккаунтов Google и переключение между ними. Для входа в аккаунт Google выберете *Добавить аккаунт* и введите свои регистрационные данные*.* Далее подтвердите условия использования и конфиденциальности Google.

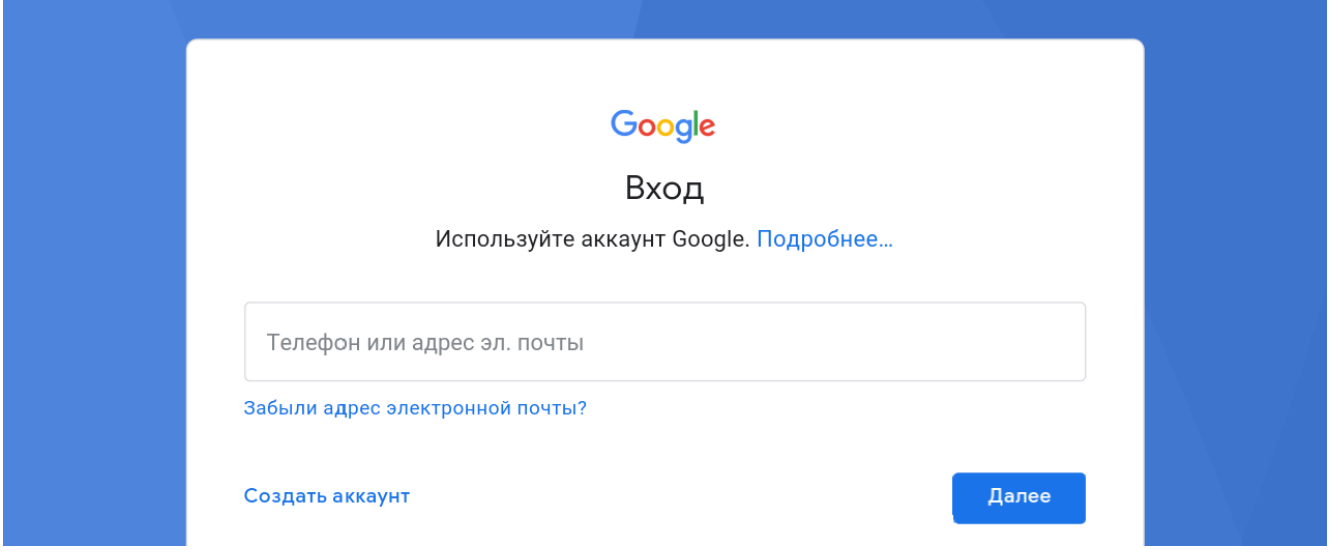

# Установка и действия с приложениями

#### **Установка приложений из Google Play store**

Использование операционной системы Android позволяет расширить возможности проектора и дает возможность установить необходимые приложения из магазина приложений Google или иного источника. Зайдите в приложение *Gooole Play* на главном экране, выберете необходимое приложение и установите его.

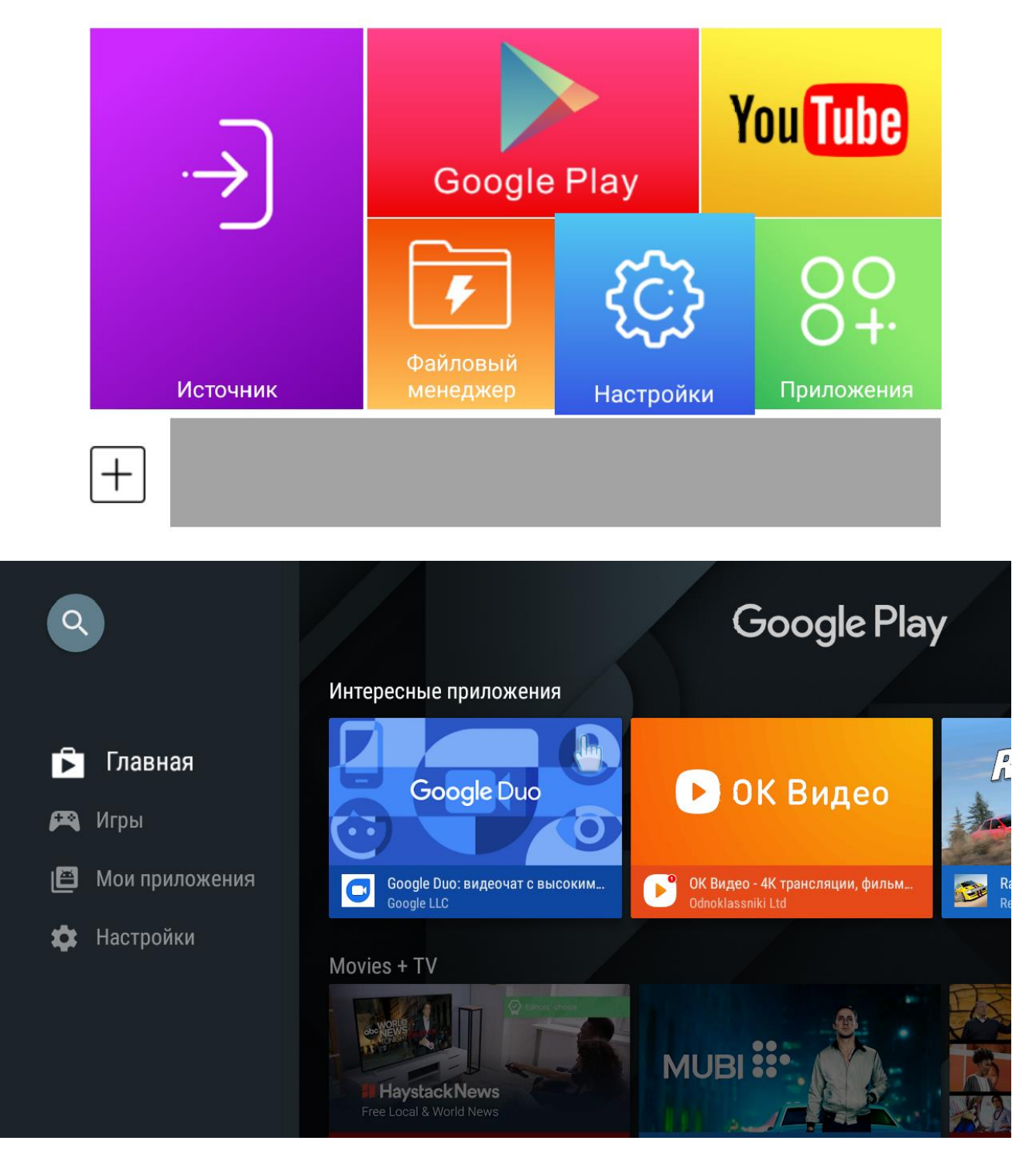

#### **Установка приложений с USB носителя.**

Запишите скачанное приложение на USB носитель. Зайдите в приложение *Файловый менеджер* на главном экране, найдите файл приложения с расширением apk и запустите его.

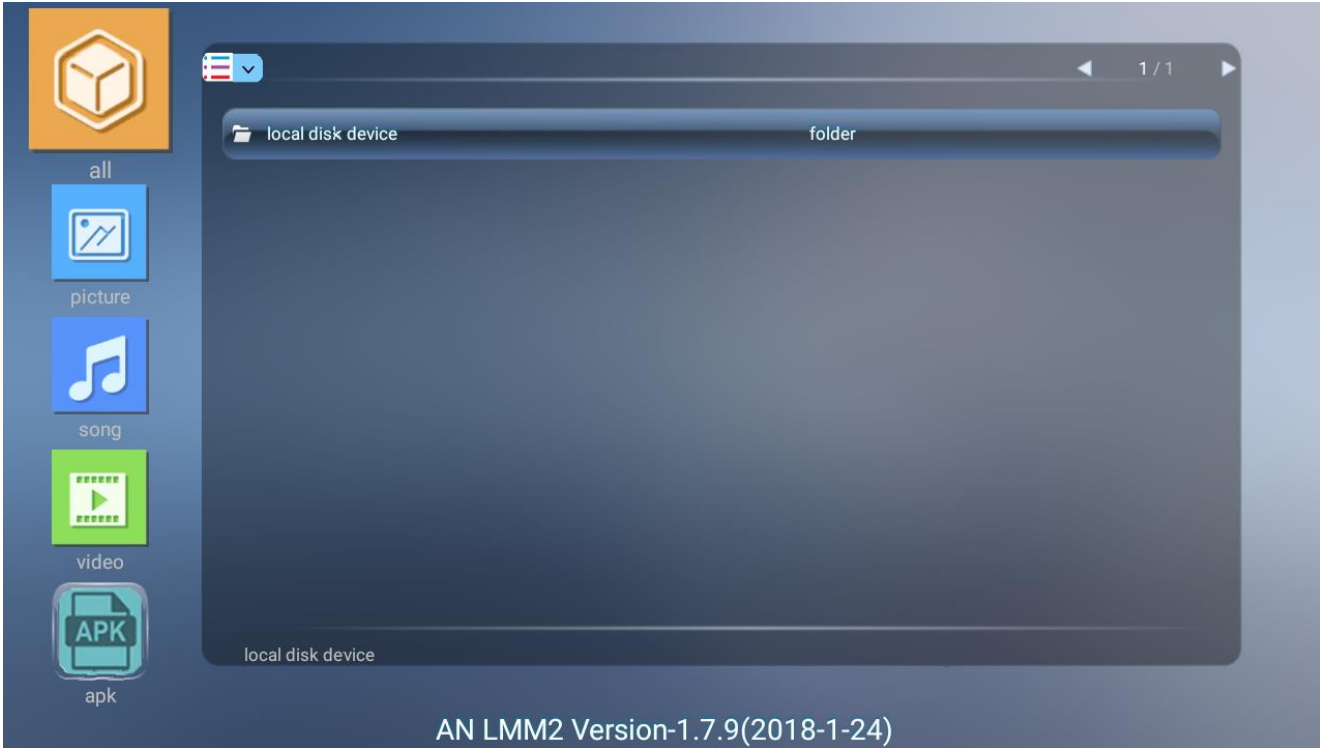

#### **Добавление/удаление приложений в избранное**

Для добавления приложения в избранное на главный экран нажмите  $\left|+\right|$ . В открывшемся окне выберете нужное приложение и нажмите **ОК**, далее нажмите кнопку *возврата на главный экран* ПДУ.

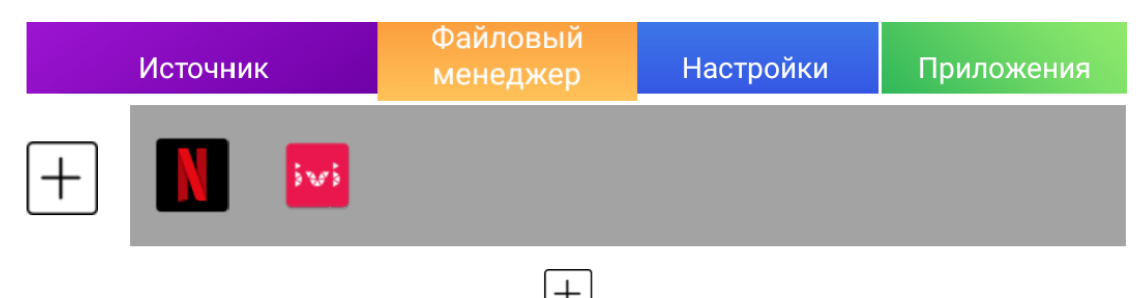

Для удаления приложения из избранного нажмите  $\left| + \right|$  и в открывшемся окне снимите галочки с приложений, которые вы хотите убрать из избранного, далее нажмите кнопку *возврата на главный экран* ПДУ.

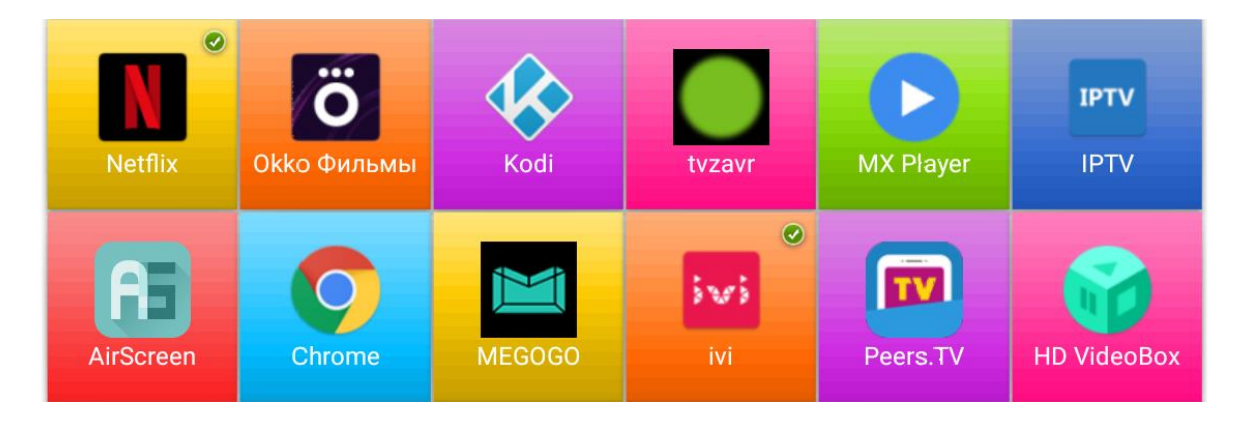

#### **Удаление приложений**

Зайдите в приложения на главном экране, выберете нужное приложение, нажмите однократно кнопку *вызова меню* ПДУ и подтвердите удаление приложения.

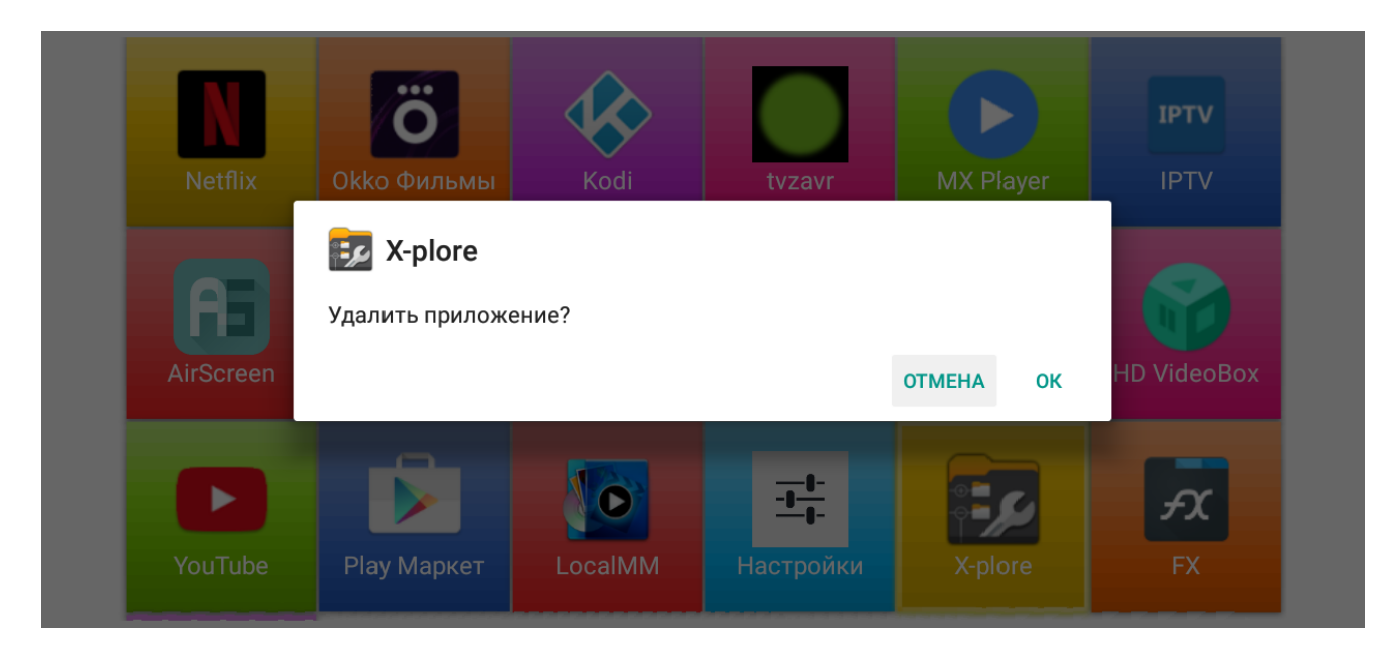

Так же удалить приложение можно из меню настроек выбрав *Настройки – Приложения – Скачанные приложения* (выбрать приложение) – *Удалить*.

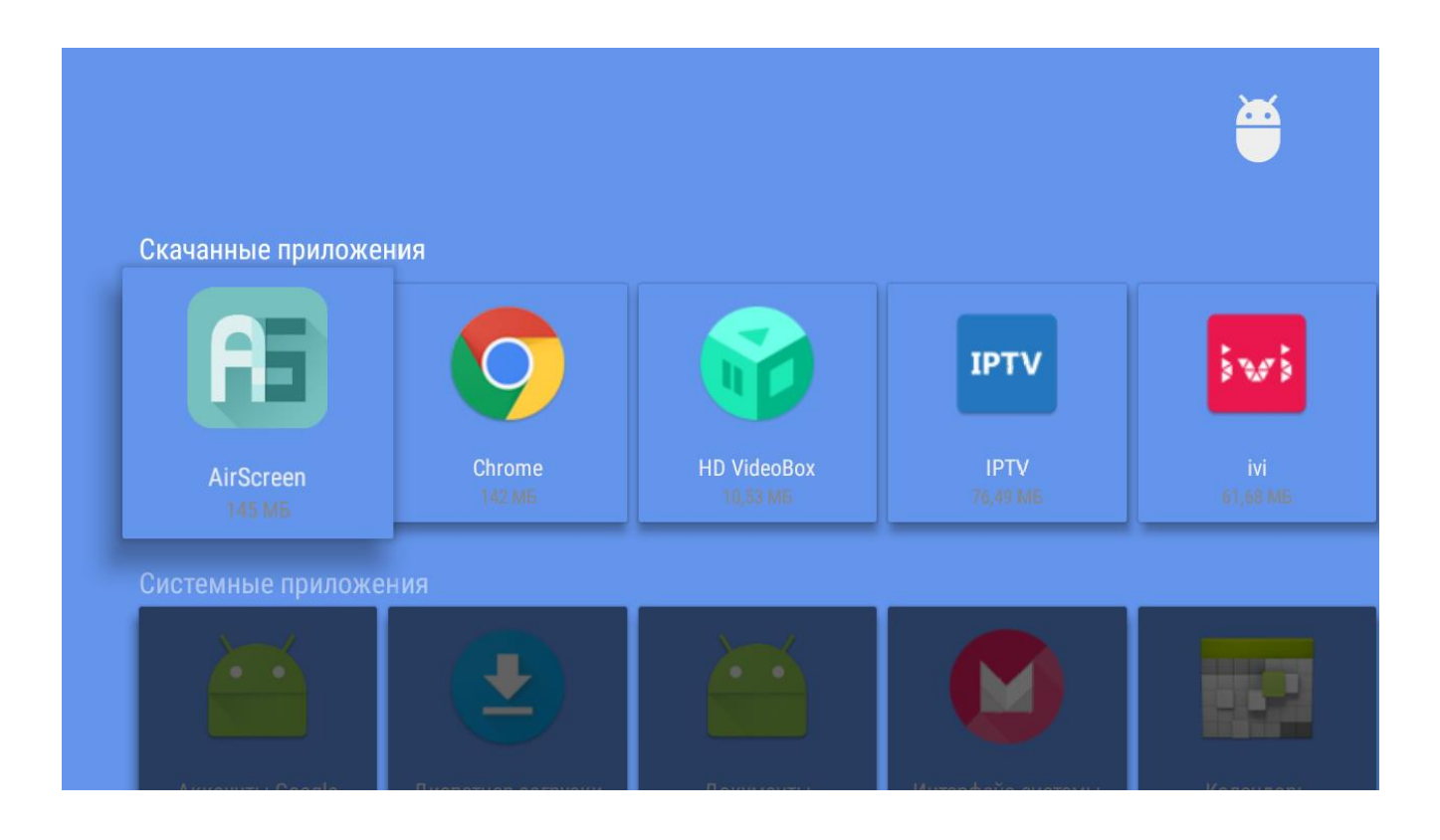

# Подключение внешних устройств

К проектору можно подключить различные внешние устройства. Интерфейсы для подключения внешних устройств расположены на задней панели проектора. Подключите источник входного сигнала к соответствующему входу (порту) проектора.

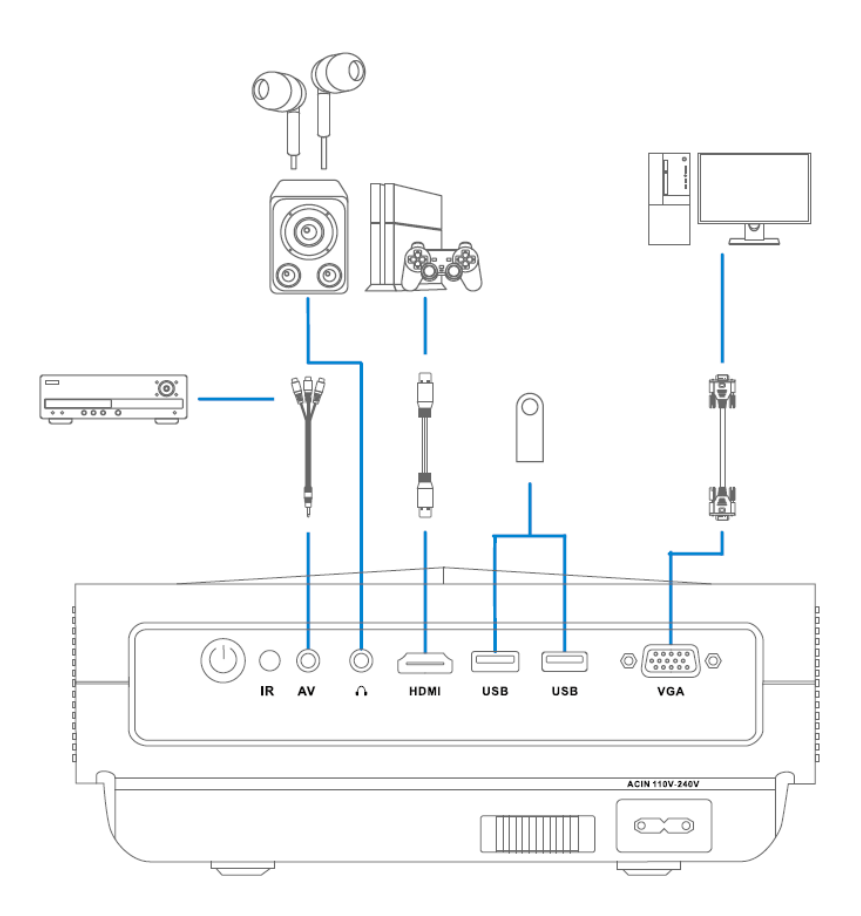

Для выбора источника сигнала, на главном экране, выберете пункт меню *Источник***.** Для перемещения по пунктам меню используйте **навигационные клавиши перемещения**, а для подтверждения изменений - **кнопку ОК**.

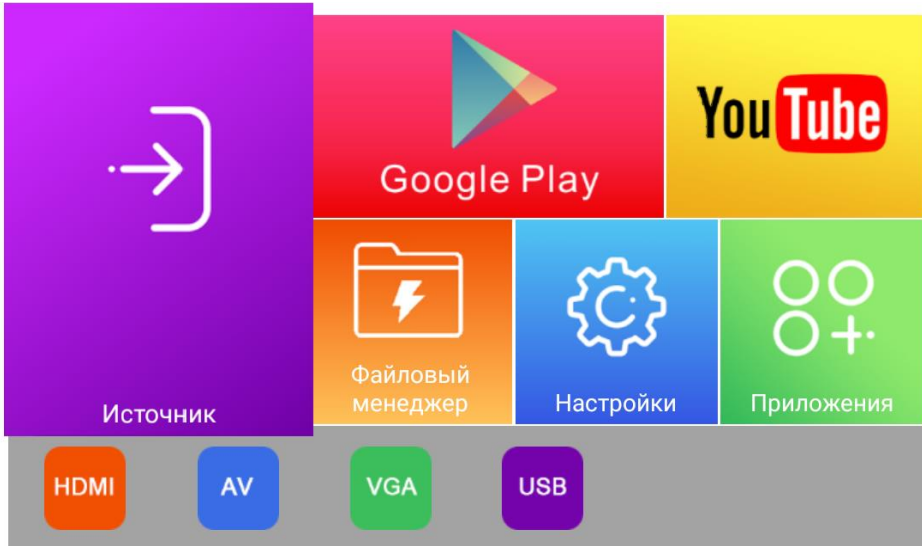

#### **Подключение HDMI**

Подключите к проектору ресивер HD, ноутбук, игровую консоль, TV тюнер, медиаплеер, Blue Rayпроигрыватель или другие внешние устройства и выберите соответствующий вход.

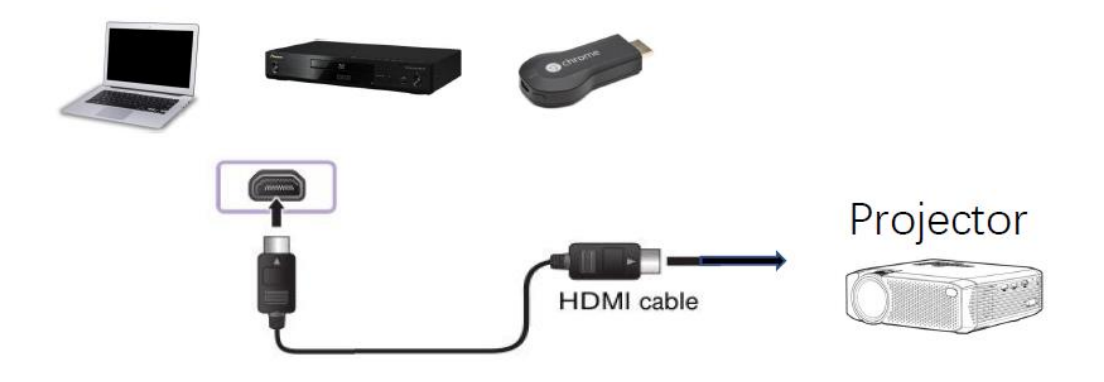

#### **AV подключение**

Подключите к проектору источники с аналоговым видеосигналом (тв тюнер, видеомагнитофон и тп) и выберете соответствующий вход в меню.

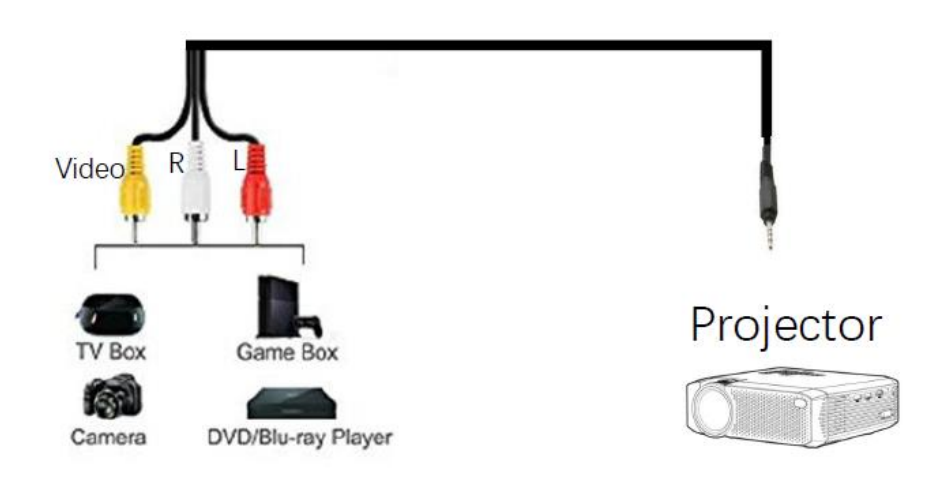

#### **Подключение через интерфейс USB**

Подключите USB-накопитель (жесткий диск USB, флэш-накопитель USB), клавиатуру, мышь к соответствующему порту проектора, чтобы получить доступ к файлам, хранящимся на накопителе, а также управлению проектора с помощью мыши и клавиатуры.

#### **Аудиовыход 3,5 мм**

Подключите внешнюю акустическую систему или наушники для прослушивания звука с проектора.

# Беспроводное подключение устройств

Проектор поддерживает трансляцию экрана с помощью технологий Miracast и AirPlay. Для трансляции экрана запустите приложение AirScreen (*Главный экран – Приложения - AirScreen*). Информацию с порядком действий по подключению разных ОС (iOS, mac OS, Android, Windows) можно получить в разделе *Помощь* приложения или при первом запуске приложения выбрать пункт *Как использовать.*

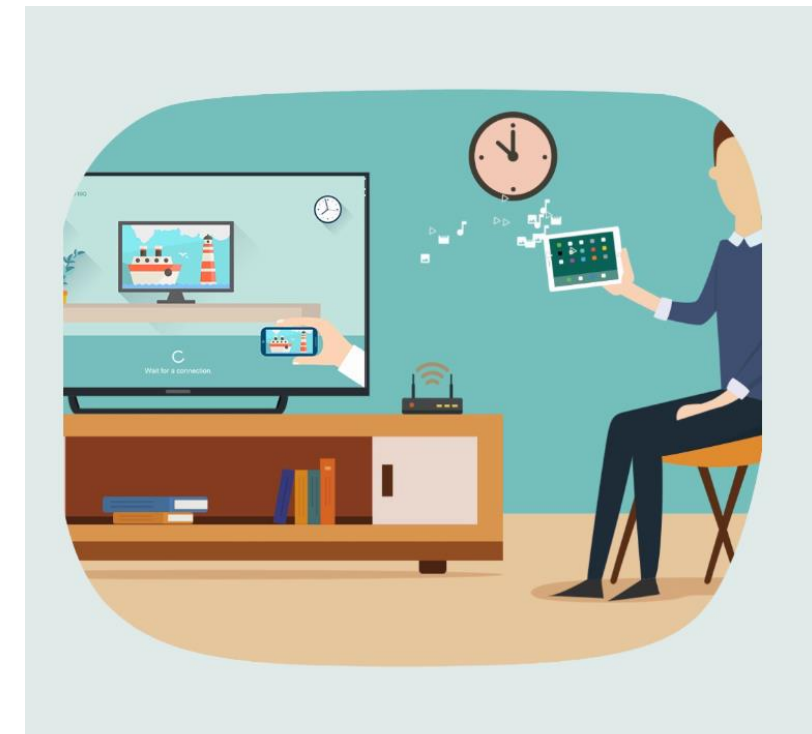

# Добро пожаловать

AirScreen - самый продвинутый приемник многих протоколов беспроводной передачи (Airplay/Cast/ Miracast/DLNA) для Android.

Как использовать

Запустить сейчас

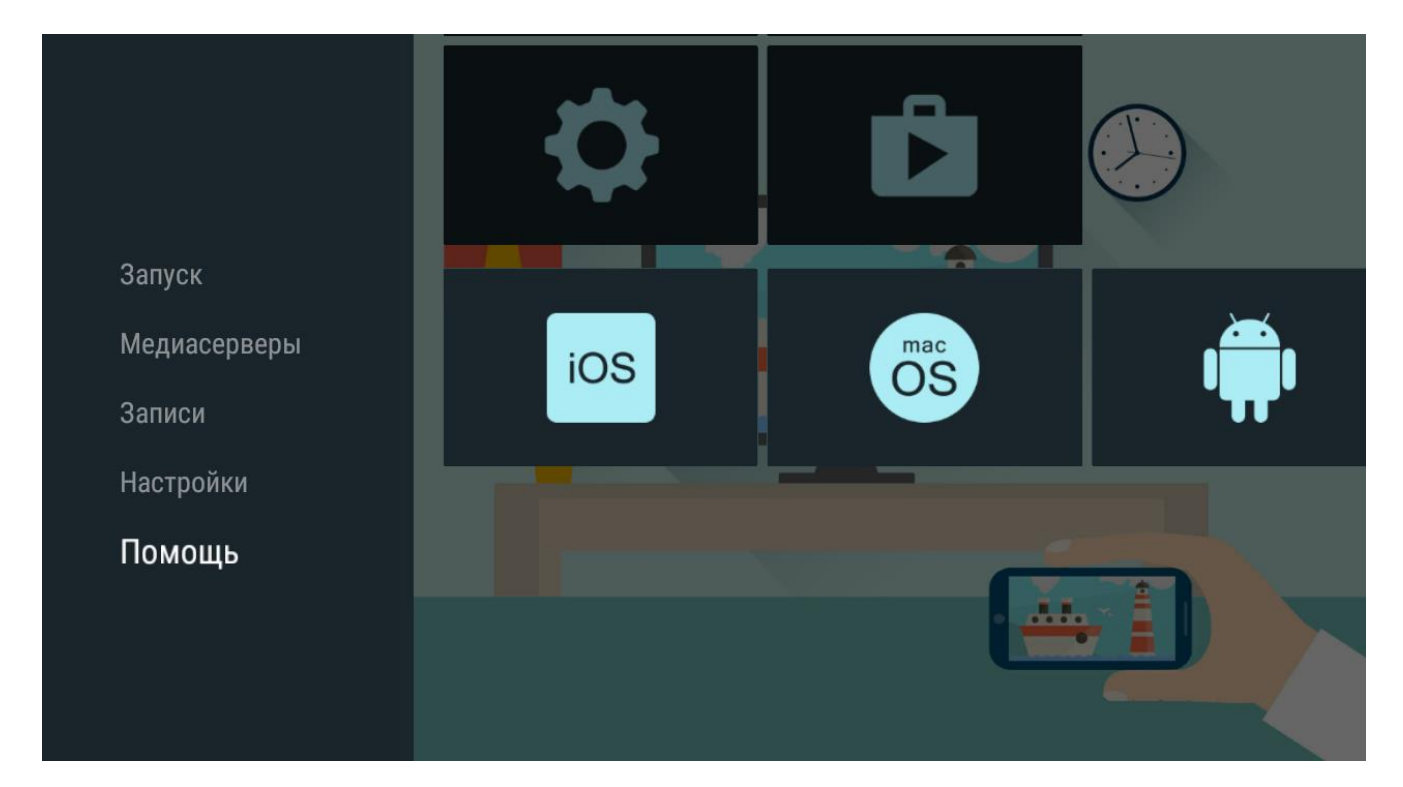

Изменить имя проектора и другие параметры можно в меню настроек программы AirScreen.

# Воспроизведение медиаконтента

Для воспроизведения файлов с внешних носителей подключите USB устройство в один из портов проектора. Далее, на главном экране, зайдите в *Приложения* и выберете для вашего контента соответствующее приложение.

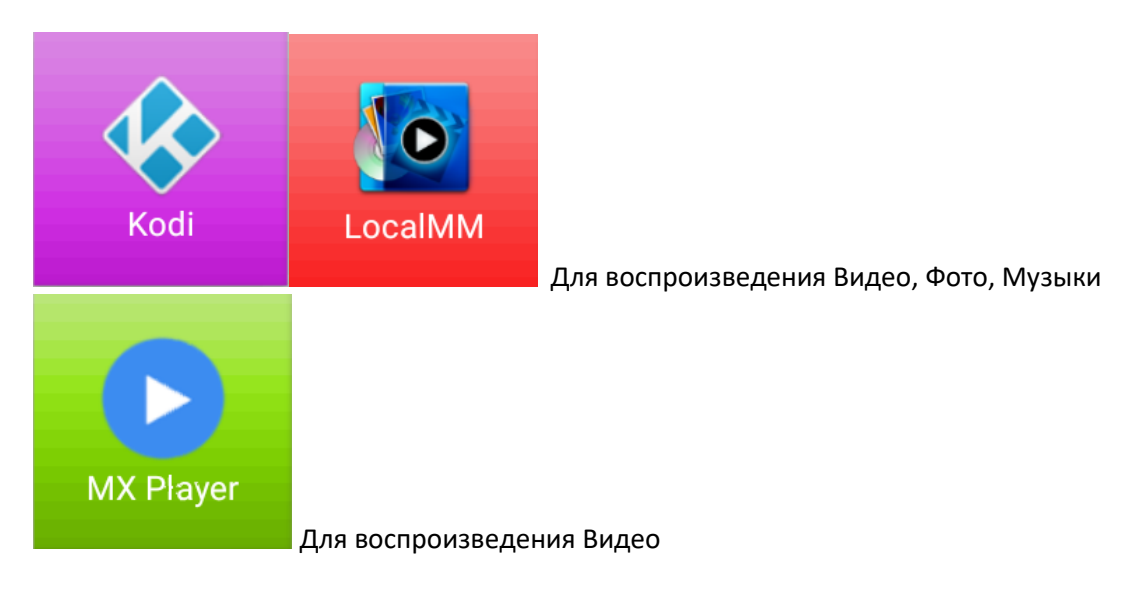

Для просмотра онлайн медиаконтента используйте следующие предустановленные приложения:

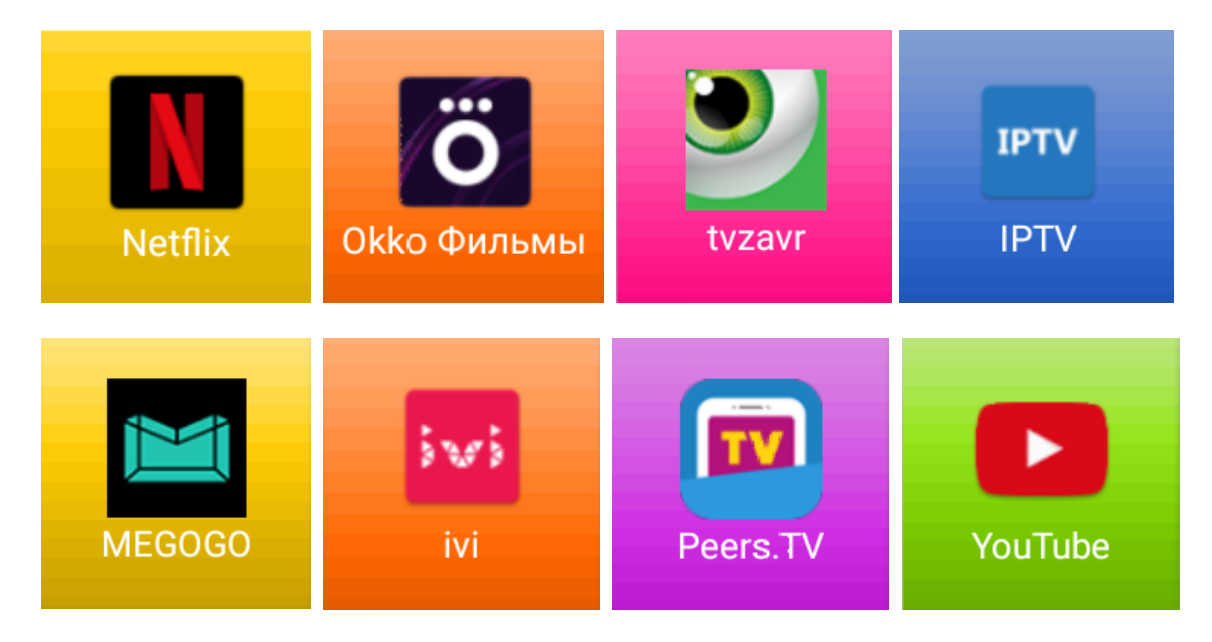

По желанию, вы можете установить нужное приложение из Google Play Store (Play Маркет).

# Возможные проблемы и их решение

Если при использовании проектора у вас возникла какая-либо проблема из перечисленных ниже, проверьте следующее. Возможно, проблема не связана с работой проектора.

#### **1) Проектор не включается**

Убедитесь, что вилка питания проектора правильно вставлена в розетку. Если используется блок розеток, проверьте, исправен ли он. Попробуйте включить питание, нажав кнопку на проекторе.

#### **2) На экране отображается сообщение об отсутствии сигнала**

Убедитесь, что кабель HDMI, VGA, AV правильно подключен к проектору. Выберите подключенное входное устройство в меню. Проверьте, включено ли внешнее устройство (медиаплеер, игровая консоль, проигрыватель Blu-ray и тп).

#### **3) Подключенное USB-устройство не работает**

Убедитесь, что используется USB-соединение и кабель USB версии 2.0 или выше.

#### **4) При использовании кабеля HDMI отображается пустой экран или изображение размыто**

Убедитесь, что кабель HDMI соответствует всем необходимым стандартам. Если вы используете несертифицированный кабель HDMI, экран может мерцать или вообще ничего не отображать. Убедитесь, что кабель подключен правильно. Некорректное подключение может вызвать мерцание экрана.

#### **5) Отсутствует звук при подключении к порту HDMI/USB**

Убедитесь, что используется высокоскоростной кабель HDMI®. Убедитесь, что используется USB-соединение и кабель USB версии 2.0 или выше. Используйте обычный звуковой файл (\*.mp3, \*.wav, \*.ogg, \*.wma, \*. flac).

#### **6) Экран остается пустым после подключения ПК**

Убедитесь, что ПК подключен к проектору корректно. Выключите проектор и снова включите его с помощью пульта ДУ. Перезапустите ПК, пока проектор включен.

Убедитесь, что текущее разрешение экрана поддерживает сигнал с ПК.

Перед использованием двух мониторов убедитесь, что ПК или ноутбук поддерживают режим работы с двумя мониторами.

Отключите и снова подключите высокоскоростной кабель HDMI.

#### **7) При подключении ПК с помощью кабеля HDMI отсутствует звук**

Обратитесь к поставщику своей видеокарты, чтобы проверить аудиовыход HDMI. (Видеокарты, использующие файлы формата DVI, необходимо подключить отдельно с помощью аудиокабеля.)

#### **8) После подключения к ПК экран обрезан или смещен в одну сторону**

Установите разрешение, которое поддерживается проектором на ПК. (Изменив разрешение, перезагрузите ПК.)

#### **9) Появляется сообщение "Данный файл не поддерживается", или некорректно воспроизводится видеозапись**

Проверьте, поддерживается ли такой формат файлов.

Проверьте, поддерживается ли такое разрешение.

Убедитесь, что такой видеокодек поддерживается.

Проверьте, поддерживается ли такое соотношение сторон.

#### **10) Появляется сообщение "Данный аудиофайл не поддерживается" или некорректно воспроизводится звук**

Проверьте, поддерживается ли такой формат файлов.

Убедитесь, что такой аудиокодек поддерживается.

Проверьте, поддерживается ли такая частота дискретизации.

#### **11) Не отображаются субтитры**

Убедитесь, что видеофайл и файл субтитров имеют одно и то же название.

Также убедитесь, что видеофайл и файл субтитров находятся в одной и той же папке.

Проверьте, поддерживается ли формат файла субтитров.

Проверьте, поддерживается ли нужный вам язык. (Язык файла субтитров можно узнать, открыв его в редакторе Блокнот.)

Если кодировка субтитров установлена неправильно, субтитры могут не отображаться должным образом.

#### **12) Проблемы с подключением к сети**

- Проверьте проектор и точку доступа (маршрутизатор).
- Проверьте статус подключения проектора, точки доступа (маршрутизатора) и кабельного модема.
- Выключите и включите в следующем порядке:
- 1. Точка доступа (маршрутизатор): дождитесь сброса точки доступа (маршрутизатора).
- 2. Проектор.

• При использовании беспроводного соединения измените SSID (имя сети) и беспроводной канал точки доступа (маршрутизатора).

• Свяжитесь с интернет-провайдером или компанией-производителем точки доступа (маршрутизатора).

# Условия гарантийных обязательств

1. Гарантийные обязательства распространяются на изделия, приобретенные в РФ.

2. Гарантийные обязательства не распространяются на принадлежности, входящие в комплектность товара, если их замена не связана с разборкой изделия: элементы питания, кабели, переходники, адаптеры, чехлы, ремни, документацию.

3. Изготовитель не несет гарантийные обязательства в следующих случаях: если изделие использовалось для осуществления предпринимательской деятельности, а также в иных целях, не соответствующих его прямому назначению; нарушения правил и условий эксплуатации, установки изделия, изложенных в Руководстве Пользователя и другой документации; если изделие имеет следы попыток неквалифицированного ремонта; если дефект вызван изменением конструкции или схемы изделия, подключением внешних устройств, не предусмотренных изготовителем; если обнаружены механические повреждения, возникшие после передачи изделия потребителю; повреждения, вызванные воздействием влаги, высоких или низких температур, коррозией, окислением, попаданием внутрь изделия посторонних предметов, веществ, жидкостей, насекомых или животных.

4. Производитель не несет ответственность за возможный вред изделия, прямо или косвенного нанесенный людям, домашним животным, имуществу в случае, если это произошло в результате несоблюдения правил и условий эксплуатации, установки изделия; умышленных или неосторожных действий покупателя (потребителя) и/или третьих лиц. Также, не несет ответственность за возможный вред, прямо или косвенно нанесенный изделием соответствующего назначения, в результате потери, повреждения или изменения данных и информации.

Область действия гарантии – Российская Федерация.

Срок гарантии – 12 месяцев с даты продажи. Срок службы – 24 месяца.

При невозможности достоверно установить дату продажи, срок гарантии исчисляется с даты изготовления изделия и составляет 18 месяцев.

Дата производства товара определяется по серийному номеру товара, четвертая и пятая цифры серийного номера обозначают месяц производства, шестая и седьмая цифры серийного номера обозначают год производства, соответственно. Серийный номер нанесен на упаковку и устройство.

Информацию по работе технической службы и гарантийным вопросам можно узнать по электронной почте: support@rombica.ru. Полный список адресов технических центров Производителя, уполномоченных осуществлять сервисное обслуживание, представлен на сайте: [www.rombica.ru](http://www.rombica.ru/)